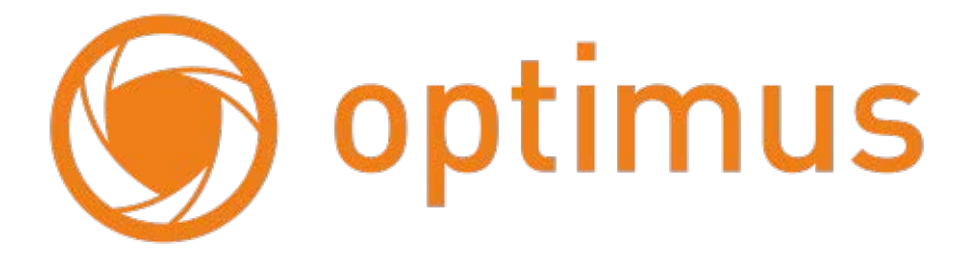

# **Руководство пользователя Видеокамера Optimus IP-L135.0(2.8)**

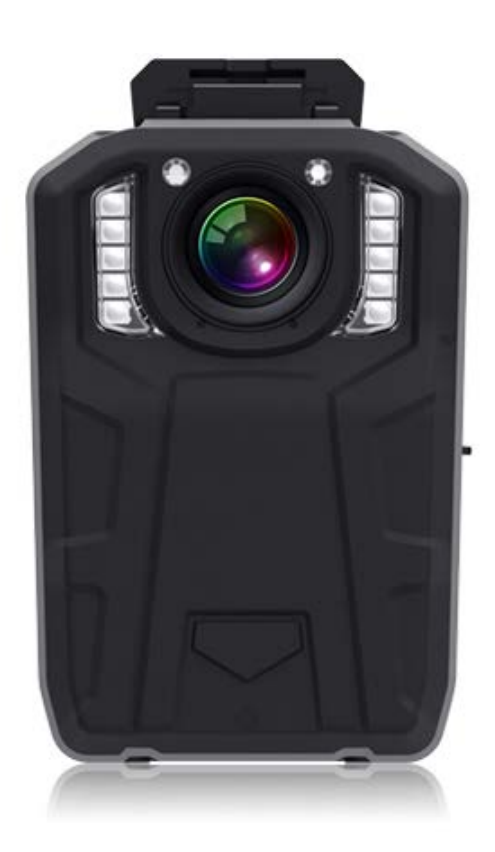

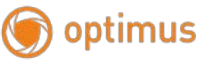

#### **Об этом руководстве**

**Руководство содержит инструкции по использованию и управлению продуктом. Картинки, диаграммы, изображения и вся другая информация в дальнейшем приведены только для описания и объяснения. Информация, содержащаяся в Руководстве, может быть изменена без уведомления из-за обновлений прошивки или по другим причинам.**

**Пожалуйста, используйте это руководство пользователя под руководством профессионалов.**

#### **Введение**

**Искренне благодарим всех пользователей за выбор продукта нашей компании. Пожалуйста, внимательно прочитайте это руководство перед тем, как правильно использовать и сохранить его, когда это необходимо.**

**Данное руководство является руководством пользователя Видеокамеры OptimusIP-L135.0(2.8), в котором кратко представлены функции камеры, структура, работа и примечания для использования, пожалуйста, внимательно прочитайте перед использованием. Если есть проблемы с камерой и этим руководством, пожалуйста, свяжитесь с нами без промедления, предложения и критика также приветствуются.**

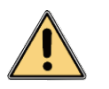

## **Внимание**

- 1. Держитесь подальше от огня;
- 2. Не ставьте ЖК-дисплей и объектив под солнце.

#### **Примечание**

- 1. Электромагнитные волны на определенных частотах могут влиять на качество изображения;
- 2. Перед использованием камеры сделайте экспериментальное видео, чтобы вы могли хорошо поработать над ним;
- 3. Если вы не используете его в течение длительного времени, зарядите его, прежде чем использовать его снова.
- 4. Не разбирайте и не ремонтируйте камеру, когда онасломается, она может быть отремонтирована только уполномоченным персоналом по техническому обслуживанию;

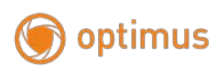

# Содержание

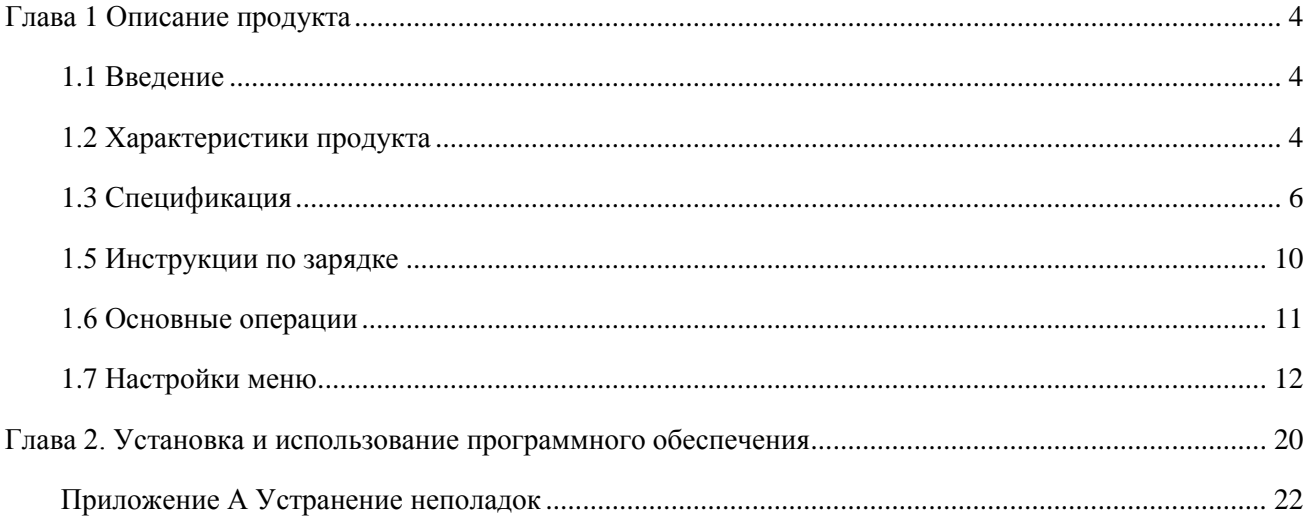

<span id="page-3-0"></span>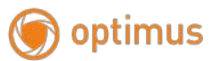

## **Глава 1Описание продукта**

#### <span id="page-3-1"></span>**1.1 Введение**

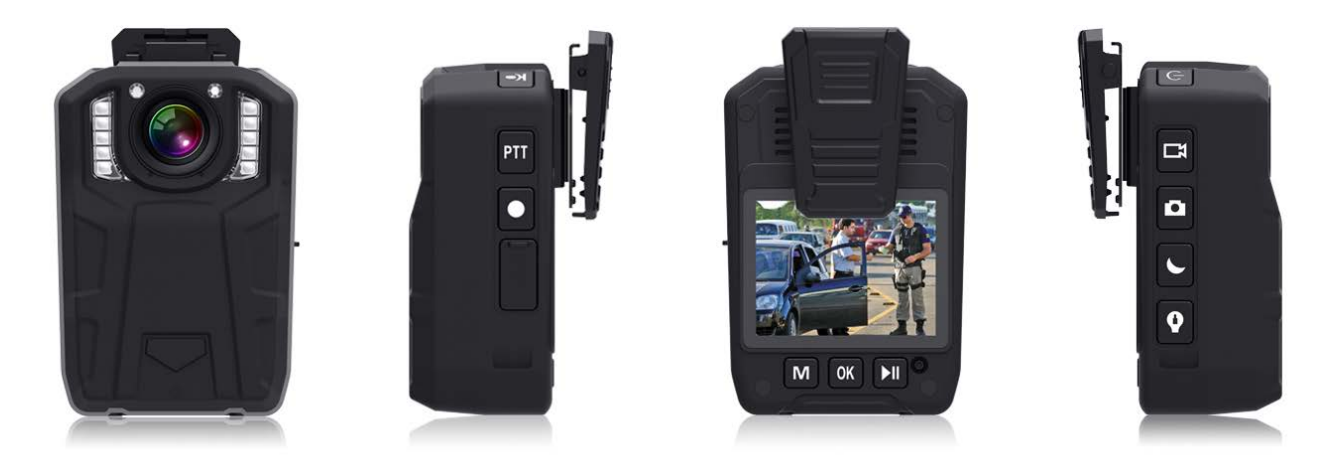

Видеокамера OptimusIP-L135.0(2.8) - это единыйвидеорекордер и аудиорекордер, разработанный нашей компанией. Он содержит ряд новейших технологий обработки видео и аудио, полнофункциональную, надежную работу, независимые права на интеллектуальную собственность и права на патент. В дополнение к традиционным цифровым камерам, фотографиям и записям, подсветка белого света и инфракрасная подсветка были добавлены. Они могут широко использоваться в сфере общественной безопасности, инспекции, права, разделения, вооруженной полиции, промышленности и торговли, налогообложения и других правоохранительных органов. Правоохранительные органы могут использовать оборудование на месте для записи на местности, сбора доказательств, стандартизации действий правоохранительных органов на месте, воспроизведения сцен и обеспечения точности и беспристрастности правоохранительных органов.

#### <span id="page-3-2"></span>**1.2 Характеристики продукта**

1. Оснащенный чипсетом AmbarellaA7, устройство работает более стабильно и потребляет меньше энергии;

2. Датчик CMOSдает изображение более ярким и цвет более насыщенный и реальный;

## 3. **120° угол обзора**;

4. Профессиональная водонепроницаемая и пылезащитная конструкция, достигающая степени защиты

IP66;

5. Промышленная пластмассовая конструкция с противопылевым покрытием, камера выдерживает 2,5 м свободного падения, корпус и данные не будут повреждены;

6. перезаряжаемая литиевая батарея 6000 мАч, непрерывно записывает в течение 12 часов при 720P(30к/сек), в режиме ожидания - 18 часов, а время зарядки составляет менее 8 часов;

7. При отсутствии освещения с включенной ИК-подсветкой можете непрерывно снимать видео в течение 4часов;

- 8. 1-16xцифровое увеличение;
- 9. Встроенный ЖК-дисплей с диагональю 51мм;
- 10. ИК-подсветка до 10 метров;
- 11. Функция детекции движения;
- 12. Функция аварийного сигнала, долгое нажатие кнопки "OK" для активации звукового сигнала;
- 13. Функция фонарика.

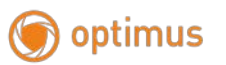

# <span id="page-5-0"></span>**1.3Спецификация**

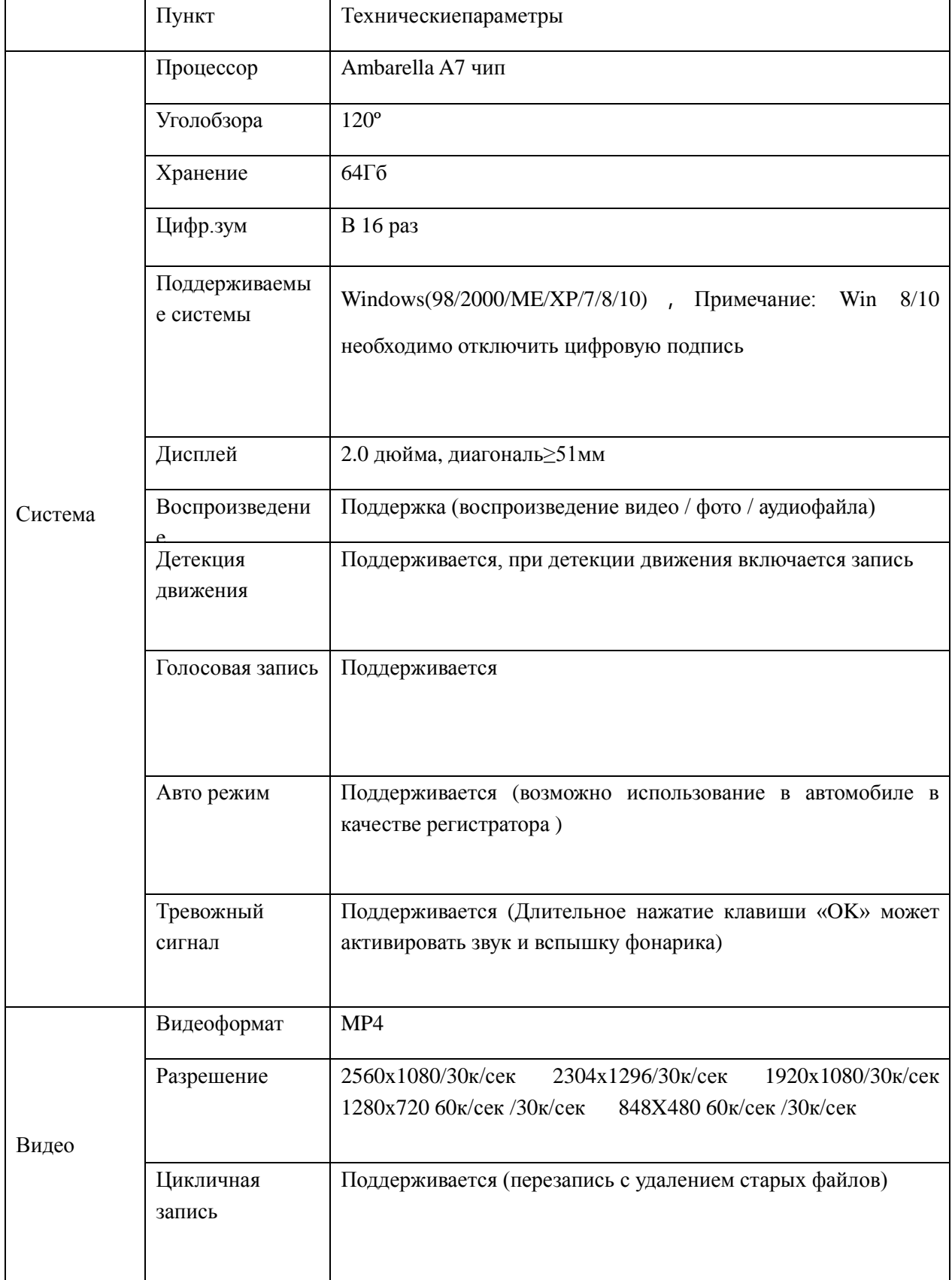

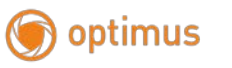

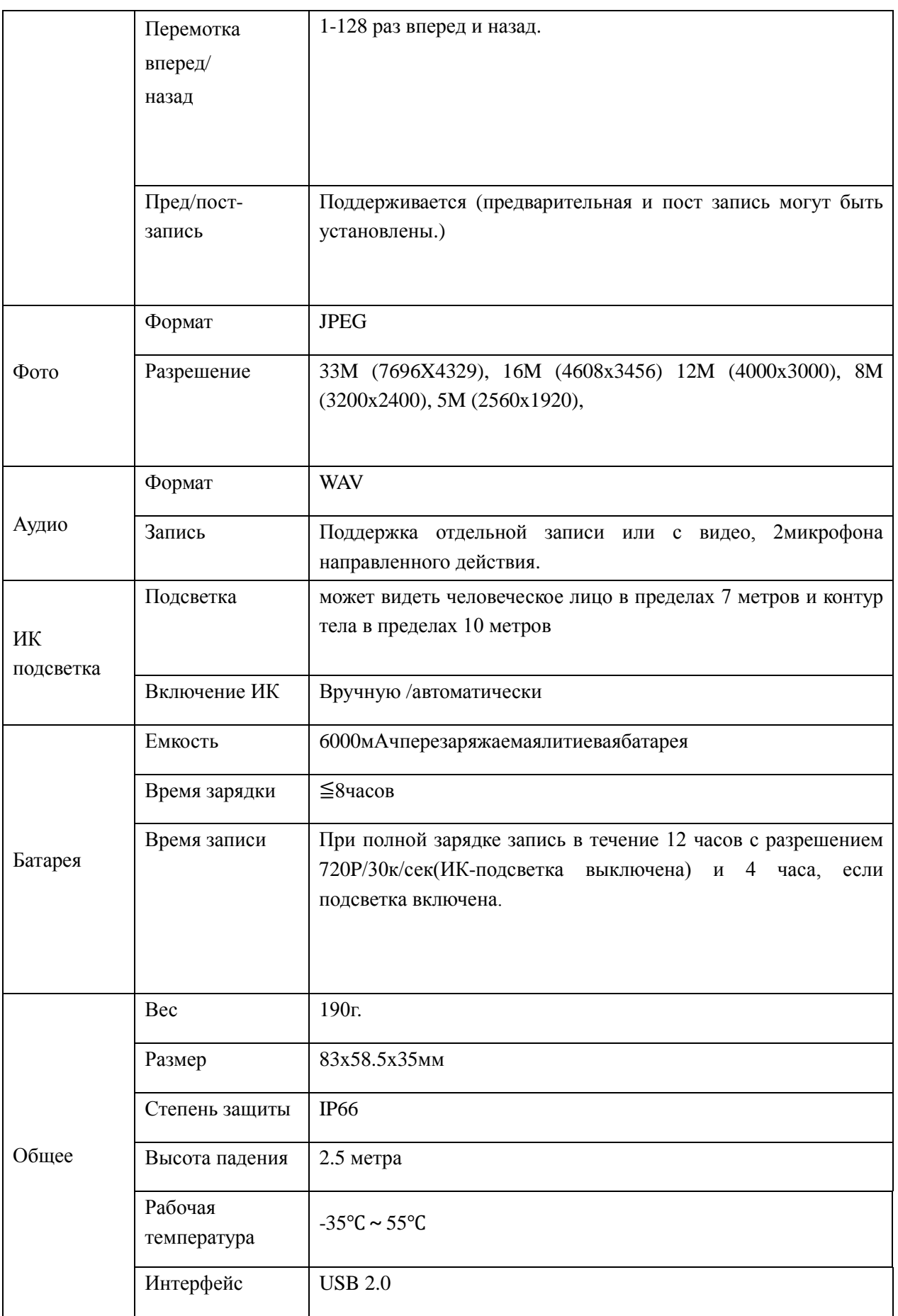

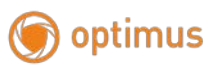

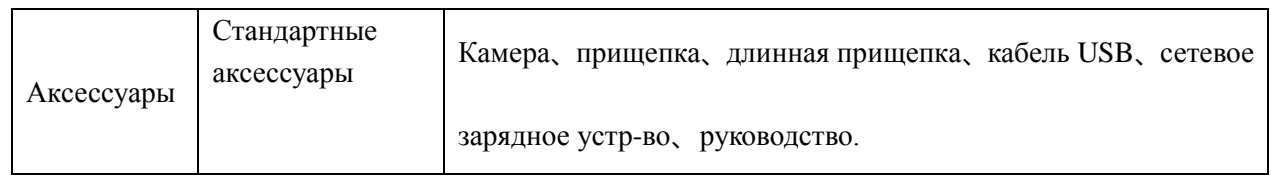

## **1.4Описание управления**

Передняя панель и задняя панель камеры корпуса показаны на рисунке 1-1 ниже:

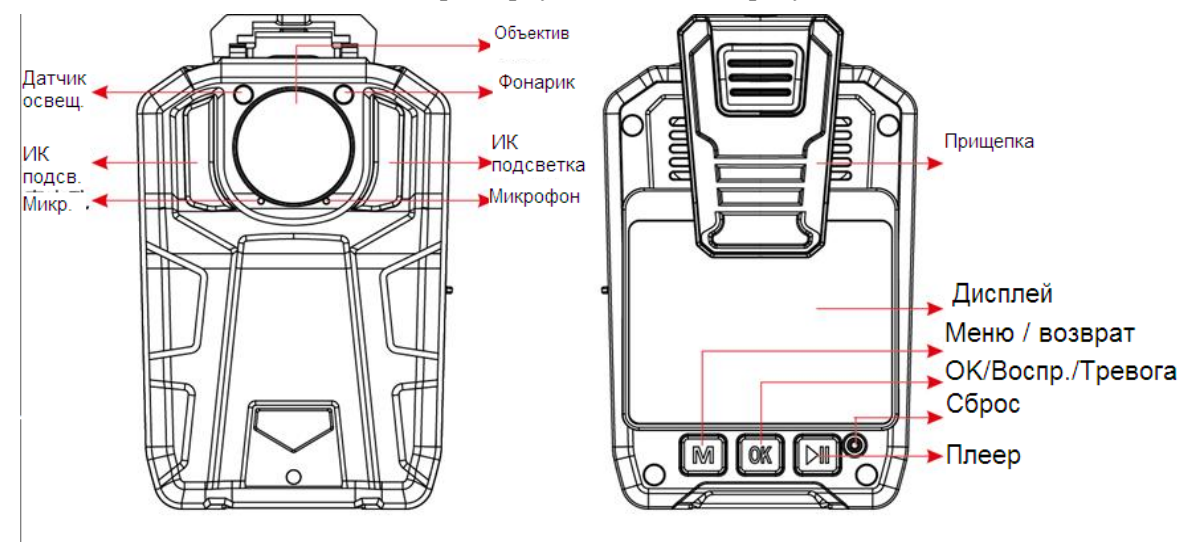

1-1 Передняя и задняя панель

- **Меню/ Возврат:**Короткое нажатие вход в настройки меню в режиме ожидания; короткое нажатие возврат в предыдущий интерфейс - во время настроек меню или статуса выбора файла;
- **OK/Воспр./Тревога**

-- Короткое нажатие: меню воспроизведения в режиме ожидания, вы можете воспроизводить собственный видео / фото / аудиофайл, настройка меню или выбор файла;

- -- Длительное нажатие: для включения тревоги звуковой сигнал и вспышка фонарика.
- **Плеер:**в режиме ожидания нажмите для воспроизведения последнего записанного ролика.
- **Сброс:**Нажмите для сброса камеры в случае сбоя.

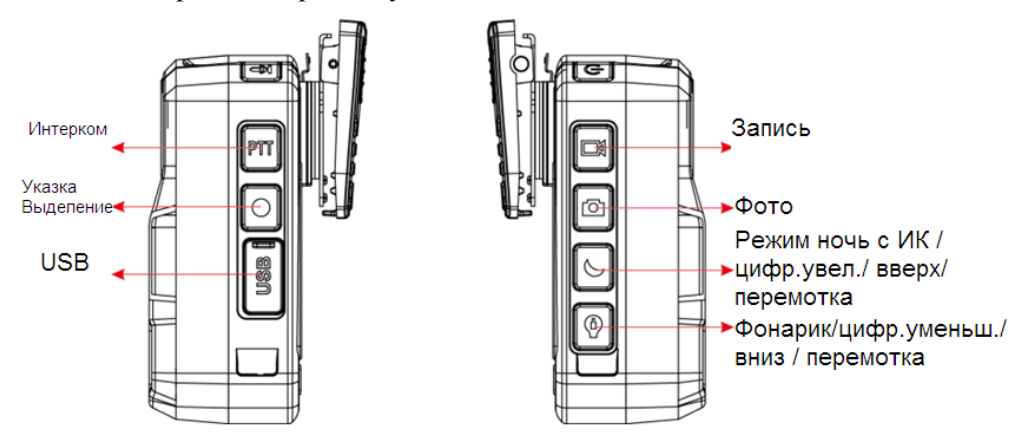

1-2 Левая и правая сторона

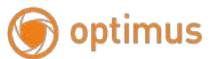

- **Интерком:** Не поддерживается;
- **Лазерная указка /Выделение файла**

--Короткое нажатие: кратковременное нажатие для включения / выключения лазерного луча (опция);

-- Длительное нажатие добавляет иконку звезды при записи, отметьте эту запись в качестве нужного файла;

- **USB**: Интерфейс передачи данных, интерфейс зарядки;
- **Запись:**в режиме ожидания нажмите 1 раз для включения записи, повторное нажатие выключает запись;
- **Фото:** в режиме ожидания или записи нажмите 1 раз чтобы сделать фото  $\bullet$

## **Режим ночь с ИК-подсветкой / Цифровое увеличение / Вверх / Перемотка назад**

-- Короткое нажатие для включения/выключения ночного режима, вверх при навигации по меню; -- Длительное нажатие в режиме ожидания цифровое увеличение х1-х16 раз, при перемотке увеличение скорости перемотки назад х2-х128 раз.

## **Фонарик/Цифровое уменьшение / Вниз /Перемотка вперед**

-- Короткое нажатие для включения/выключения фонарика, вниз при навигации по меню/файлам;

-- Длительное нажатие в режиме ожидания цифровое уменьшение х1-х16 раз, при перемотке увеличение скорости перемотки вперед х2-х128 раз.

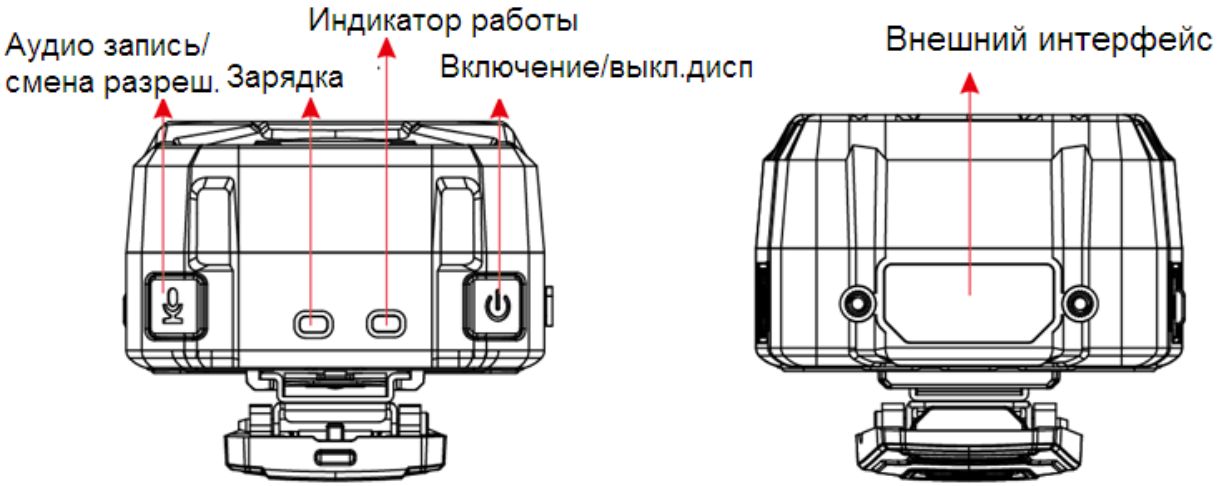

1-3 Верхняя и нижняя сторона

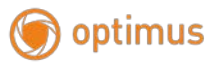

## <span id="page-9-0"></span>**1.5Инструкции по зарядке**

#### **Безопасностьзарядки**

1. Номинальная емкость составляет  $3.7V/6000$  mAH, температура зарядки  $10 \sim 45$  ° C, температура разряда составляет -35 ~ 55 ° C (TYP)

2. Когда зарядка завершена или не требуется зарядка, отсоедините зарядное устройство от камеры и отключите зарядное устройство от питания.

3. Не роняйте и не ударяйте зарядное устройство. Если вилка зарядного устройства, корпус или шнур питания повреждены, не используйте его во избежание поражения электрическим током или возгорания.

4. Не касайтесь шнура питания мокрыми руками и не вытаскивайте зарядное устройство потянув за шнур.

5. Не прикасайтесь к камере или зарядному устройству мокрыми руками, чтобы избежать короткого замыкания, неисправности или удара электрическим током.

6. Пожалуйста, прекратите использовать зарядное устройство, когда оно подвергается воздействию дождя, жидкости.

## **Заряд**

Когда напряжение батареи слишком низкое, «Аккумулятор разряжен» будет отображаться со звуковым сигналом, а индикаторная лампа будет мигать красным.

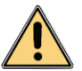

# **Внимание**

**Если емкость батареи стала меньше,пожалуйста, зарядите или замените батарею во** 

**время.**

### <span id="page-10-0"></span>**1.6Основные операции**

#### **Включение / выключение**

Камера включается и выключается при длительном нажатии кнопки «Включение», после включения загорается синий индикатор работы. Кратковременное нажатие выключает дисплей.

## **Запись**

Когда камера в режиме ожидания нажмите кнопку «Запись» для начала записи, индикатор работы изменится на красный цвет. Повторно нажмите кнопку «Запись» для завершения записи.

#### **Видео**

Когда камера включается она переходит в режим предварительного просмотра. Нажмите кнопку записи для старта записи и повторно для окончания.

В выключенном состоянии если нажать кнопку «Запись» и удерживать её в течении 2 секунд, камера автоматически включится и начнет запись.

При ночной съемке нажмите кнопку ночного режима, камера автоматически перейдет в черно-белый режим и включит ИК-подсветку.

#### **Ночной режим с ИК-подсветкой**

Ночной режим может быть автоматический и ручной (по умолчанию), переключение производится в меню камеры.

#### **Переключение разрешения**

Длительное нажатие кнопки «Аудио запись» для переключения разрешения 1920 x1080P и 1280x720P в режиме ожидания.

#### **Цифровое увеличение**

Для цифрового увеличения и уменьшения используйте кнопки вверх и вниз соответственно.

#### **Перемотка вперед / назад**

Кратковременно нажимайте кнопки вверх и вниз чтоб ускорить воспроизведение назад и вперед соответственно.

#### **Плеер**

Нажмите кнопку для быстрого воспроизведения последнего файла.

#### **Режим воспроизведения видео**

Нажмите кнопку «плеер» и затем нажмите кнопку «назад» для перехода в меню воспроизведения и выберите видео для просмотра записей.

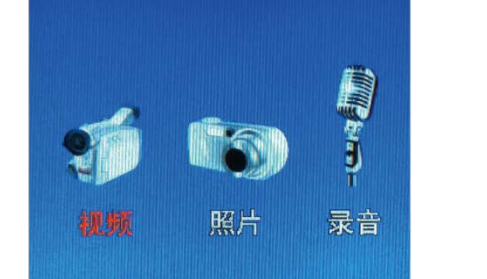

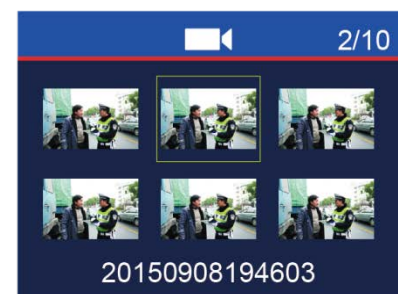

#### **Просмотр фото**

Нажмите кнопку «плеер» и затем нажмите кнопку «назад» для перехода в меню воспроизведения и выберите фото для просмотра.

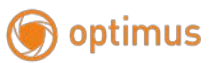

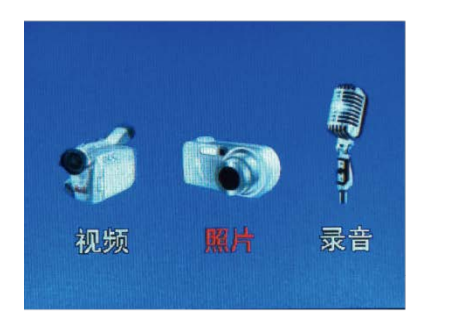

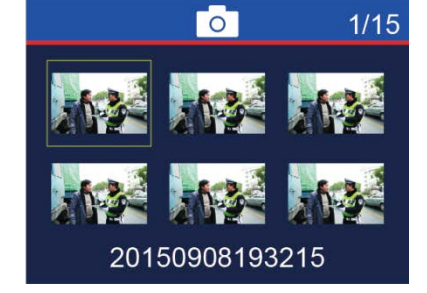

## **Прослушивание аудио записей**

Нажмите кнопку «плеер» и затем нажмите кнопку «назад» для перехода в меню воспроизведения и выберите аудио для прослушивания.

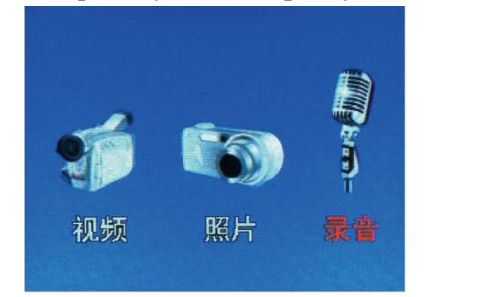

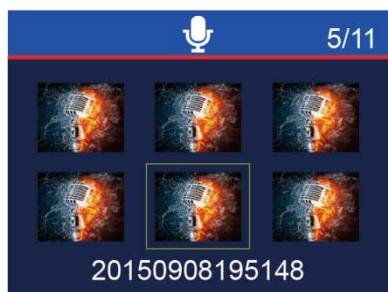

## **Форматирование**

Подключите камеру к компьютеру, откройте «Мой компьютер», затем щелкните правой кнопкой «Съемный диск» и выберите «Форматирование», выберите файловую систему «exFAT», затем нажмите «Начать», чтобы отформатировать карту памяти.

Примечание. Компьютерная система WinXP должна иметь патч «exfat», файлы можно загрузить в Интернете.

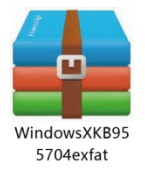

## <span id="page-11-0"></span>**1.7Настройки меню**

Нажмите кнопку меню в режиме ожидания, используя кнопки навигации «Вверх», «Вниз» и «OK»,

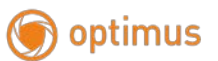

выберите необходимые параметры.

## **Разрешение видео**

Доступно 6 разрешений : 2560x1080 30 К/сек、2304x1296 30 К/сек、1920x1080 30 К/сек, 1280x720

30/60 К/сек, 848X480 60 К/сек, 848X480 30 К/сек. Чем больше разрешение, тем больше размер файла, тем меньше время записи на карту памяти.

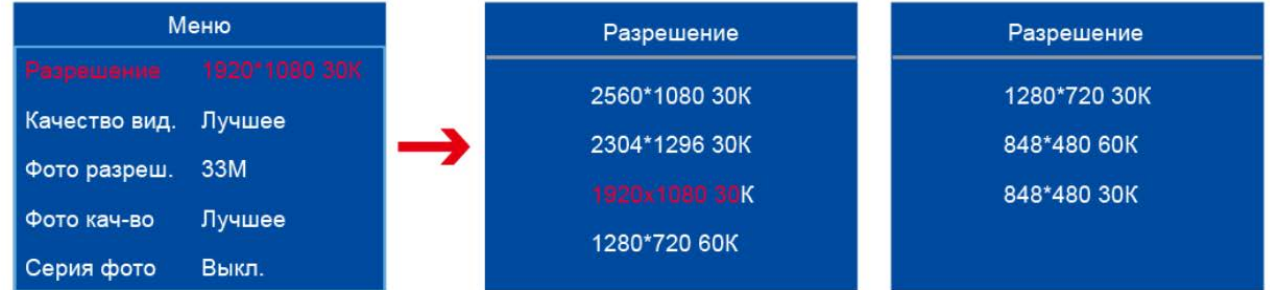

## **Качество видео**

Качество видео имеет три варианта: Лучшее, хорошее, нормальное.

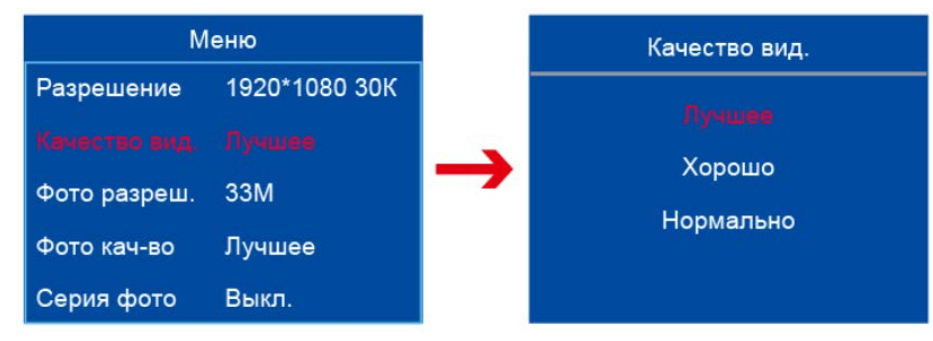

## **Разрешение фотоснимка**

Разрешение имеет 6 значений от 3Мп до 33Мп.

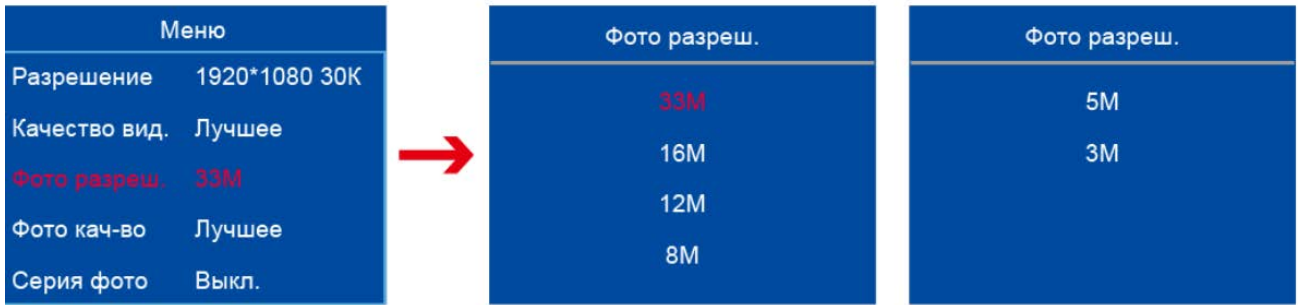

## **Качество фото**

Качество фото имеет три варианта: Лучшее, хорошее, нормальное.

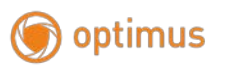

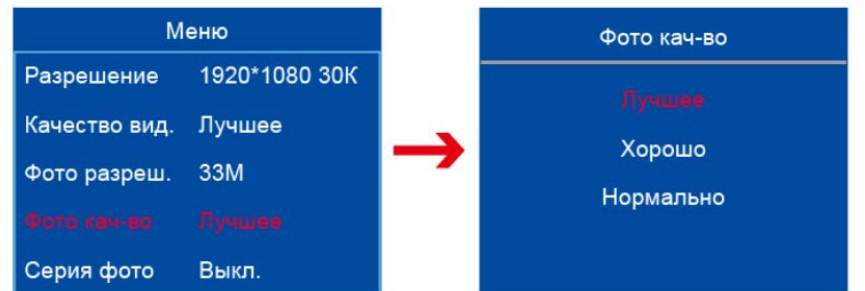

## **Серия снимков**

Серия снимков имеет 5 вариантов: 5/10/15/20/25 кадров и выключено.

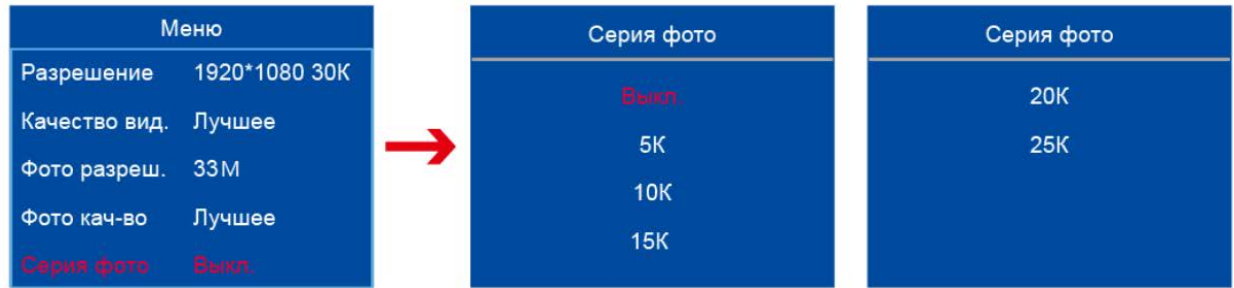

### **Таймер фото**

Существует шесть вариантов автоматической съемки: выкл., 3 секунды, 5 секунд, 10 секунд, 30 секунд и 60 секунд. После установки 3 секунд нажмите кнопку «Фото», после чего камера будет делать снимок каждые три секунды автоматически, а затем нажмите кнопку «Фото», чтобы выключить его, по умолчанию «выключен».

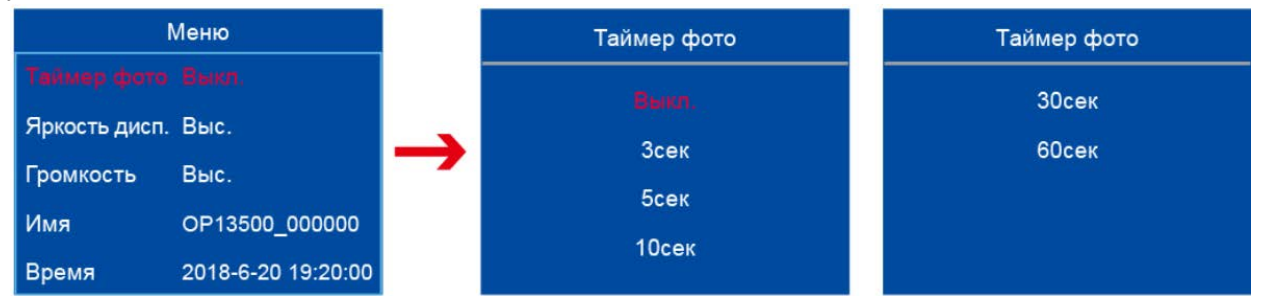

#### **Яркость дисплея**

Яркость экрана имеет три варианта: высокий, средний и низкий, по умолчанию - «средняя».

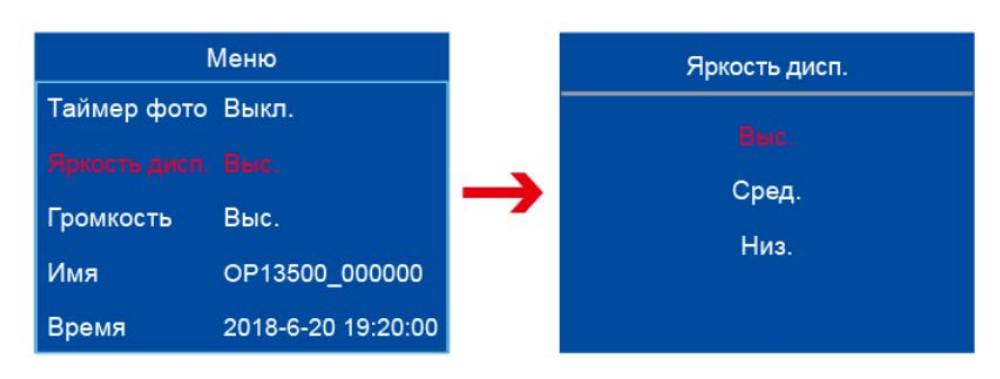

## **Громкость**

Громкость имеет четыре варианта: выкл., низкий, средний и высокий, по умолчанию - "высокий".

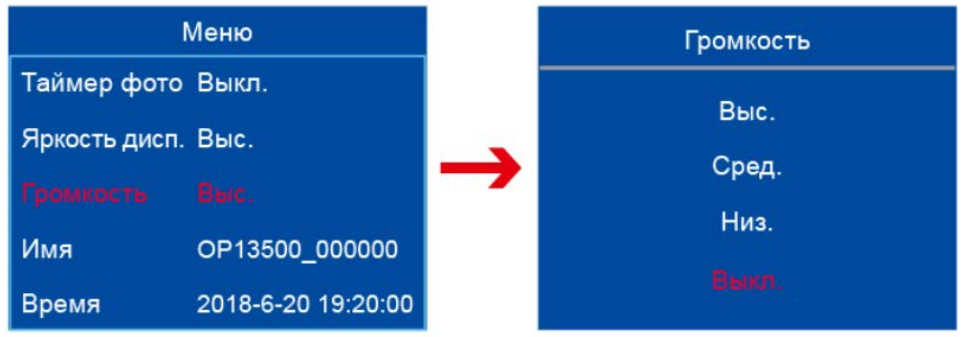

## **Имя**

optimus

Имя включает в себя 5 символов из модели камеры, 2 символа из идентификатора и 6 символов от пользователя, они могут быть отредактированы как - 0-9, A-Z.

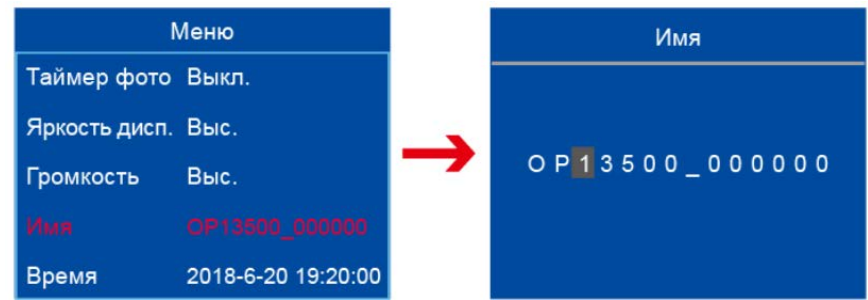

## **Время**

Системное время содержит «год / месяц / день и время», оно не сбрасывается при отключении питания.

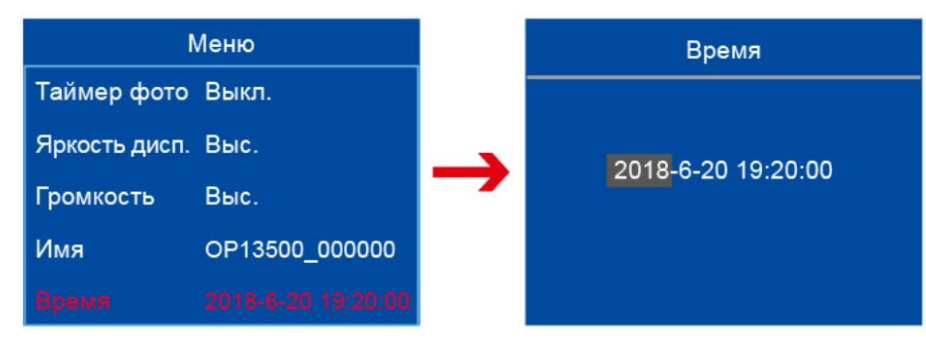

## **Чувствительность освещения**

Параметр имеет 3 варианта, используется для автоматического переключения в режим ночь.

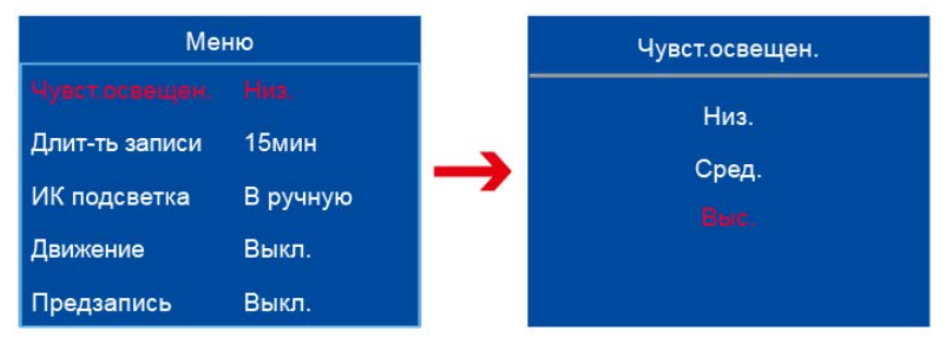

## **Длина ролика**

Длительность записи ролика включает 4 варианта: «5 минут, 10 минут, 15 минут и 30 минут», по умолчанию «15 минут».

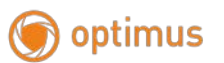

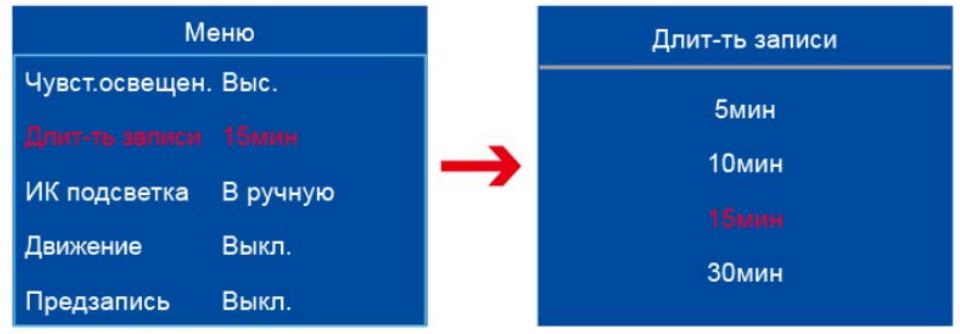

## **ИК-подсветка(ночной режим)**

Существует два варианта «ручной и автоматический». При настройке на «автоматический» датчик света может воспринимать свет внешней среды и автоматически переключаться в ночной режим при низкой освещенности, тогда ИК-подсветка включается, и изображение становится черно-белым. Вы можете нажать кнопку «Ночной режим», чтобы переключиться в этот режим при настройке «в ручную», по умолчанию - «в ручную».

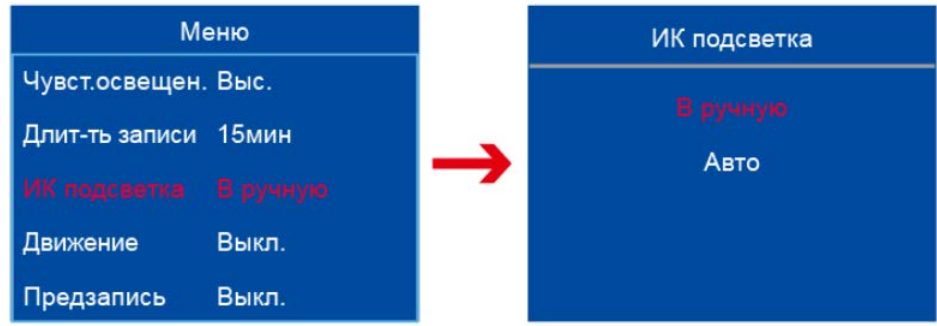

#### **Детекция движения**

Для обнаружения движения есть четыре варианта: «выключено, низкое, среднее, высокое». Включите камеру и нажмите запись, если объект перемещается перед камерой то автоматически запускается запись, если объект остановится то запись так же выключится. Высокий, средний и низкий относится к чувствительности детекции движения камеры, по умолчанию «выключено».

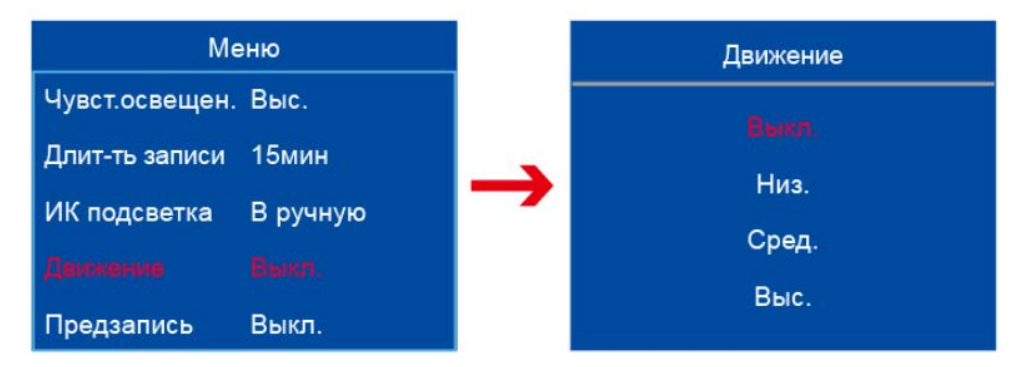

#### **Предварительная запись видео**

Для предварительной записи видео есть два варианта: «выключено / включено». Предварительная запись видео означает, что 5-секундные изображения также могут быть записаны до нажатия кнопки «видео», по умолчанию «выключена».

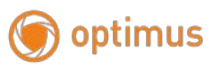

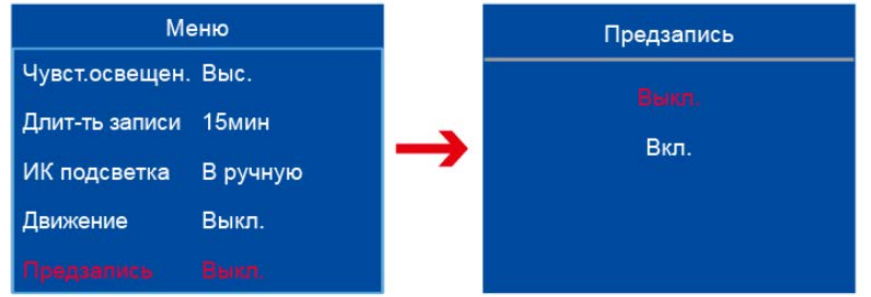

## **Пост запись**

Существует шесть опций «выкл., 10 секунд, 20 секунд, 30 секунд, 60 секунд и 300 секунд» для пост записи. Пост запись означает, что запись также может быть продолжена после нажатия кнопки «Запись» (остановка записи), по умолчанию «выключена».

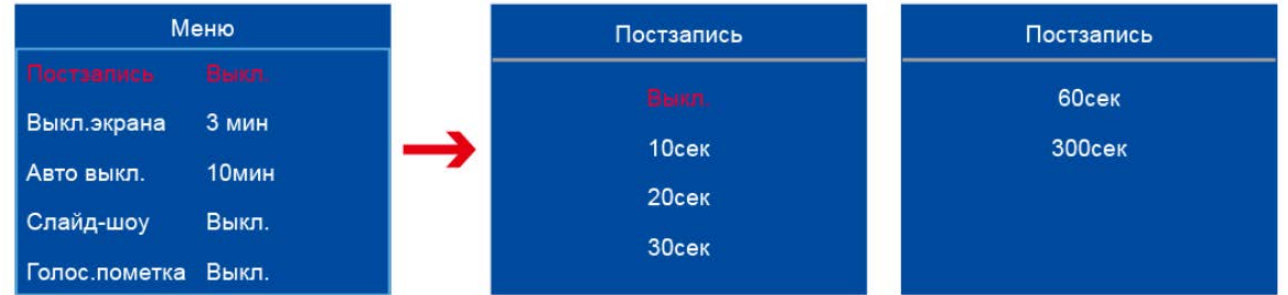

#### **Выключение дисплея**

Существует пять опций «выкл., 30 секунд, 1 минута, 3 минуты и 5 минут» для автоматического выключения экрана. Выключение дисплея означает, что экран камеры автоматически отключится при заданном параметре, время по умолчанию - «3 минуты».

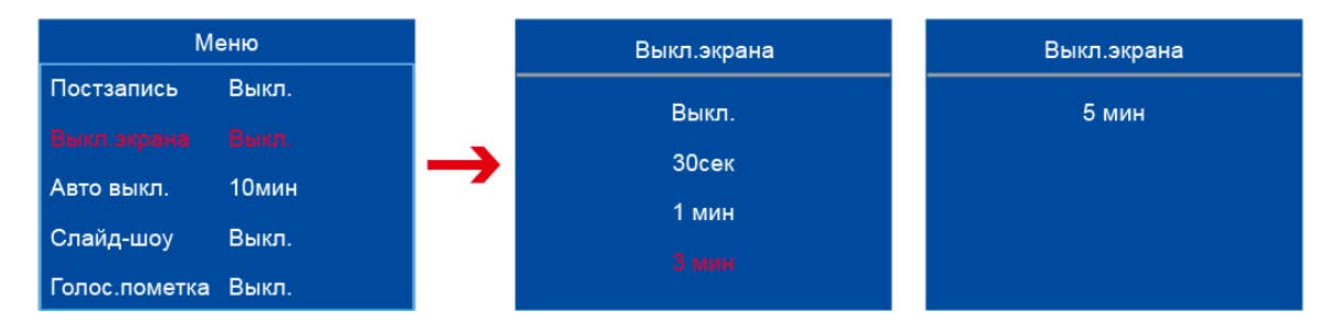

#### **Автоматическое выключение**

Для автоматического отключения питания есть четыре варианта: «выкл., 3 минуты, 5 минут и 10 минут». Автоматическое отключение означает, что камера автоматически отключится при неиспользовании, по умолчанию «выключено».

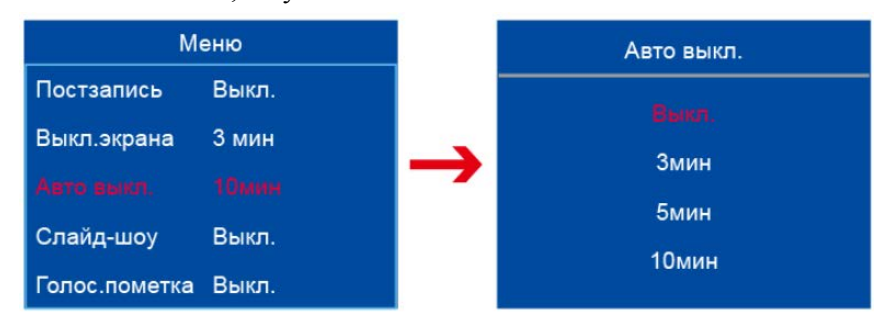

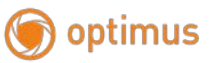

## **Слайд-шоу**

Для слайдов есть два варианта «Выкл. / Вкл.». Изображение можно воспроизводить автоматически при включении слайд-шоу и повторном воспроизведении фотографий. По умолчанию «выключен».

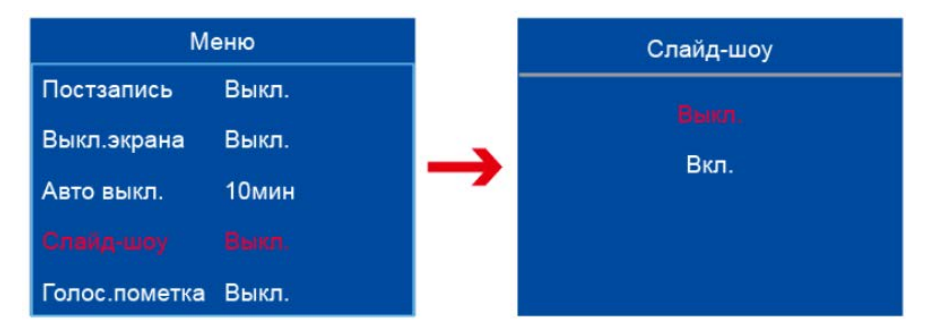

### **Голосовая пометка**

Для передачи голоса есть два варианта: «выключено / включено». Камера будет транслировать имя устройства и время, когда оно включено. По умолчанию «выключена».

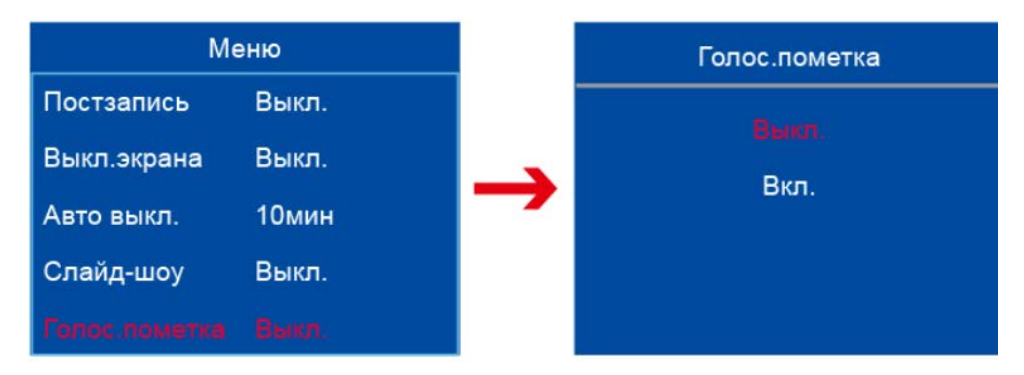

## **Автомобильный режим**

Есть два варианта «Выкл. / Вкл.» для режима. Камера автоматически включится и запустит видеозапись, когда он подключен к автомобильному зарядному устройству и автоматически отключится через 10 секунд после остановки зарядки. По умолчанию режим отключен.

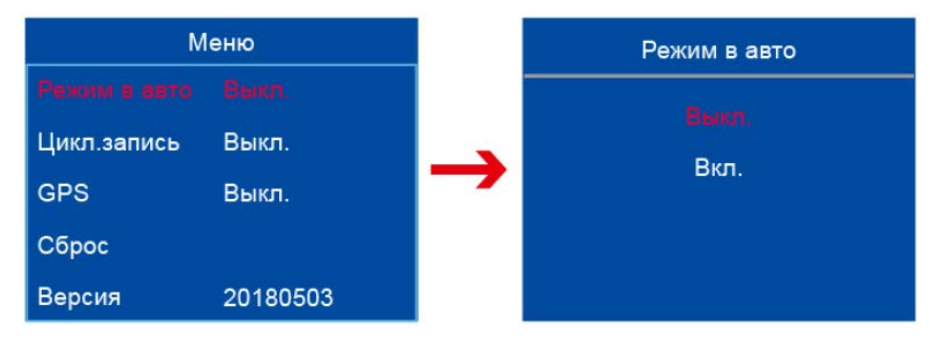

## **Циклическая запись**

Для циклической записи имеется два варианта «Выкл. / вкл.». Когда память камеры заполнена и больше не может продолжать хранить записи, система автоматически удалит первые пять минут и продолжит запись, если функция включена, по умолчанию «выключена».

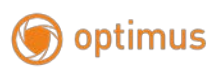

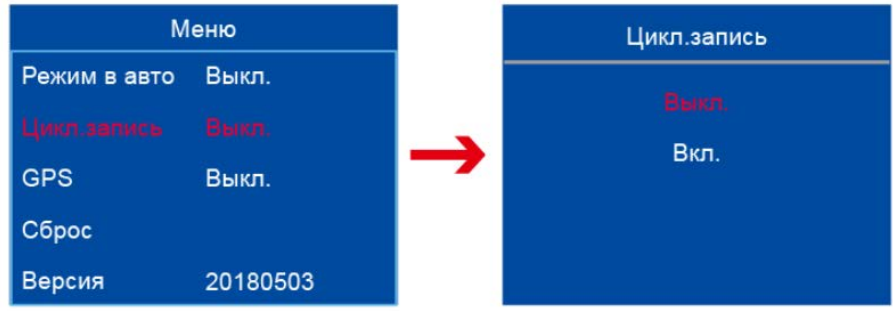

## **Настройки по умолчанию**

Значение по умолчанию имеет «да / нет» два параметра. При выборе «да» система восстановит заводские параметры.

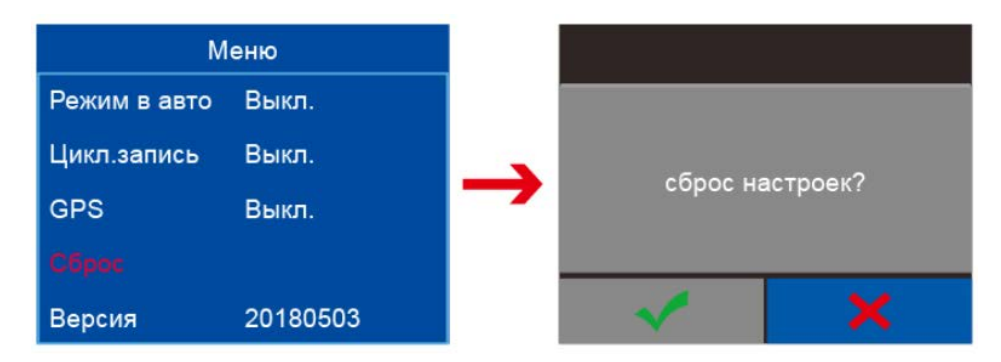

### **Версия прошивки**

Номер версии программного обеспечения установленная заводом, которая обычно отображается как дата.

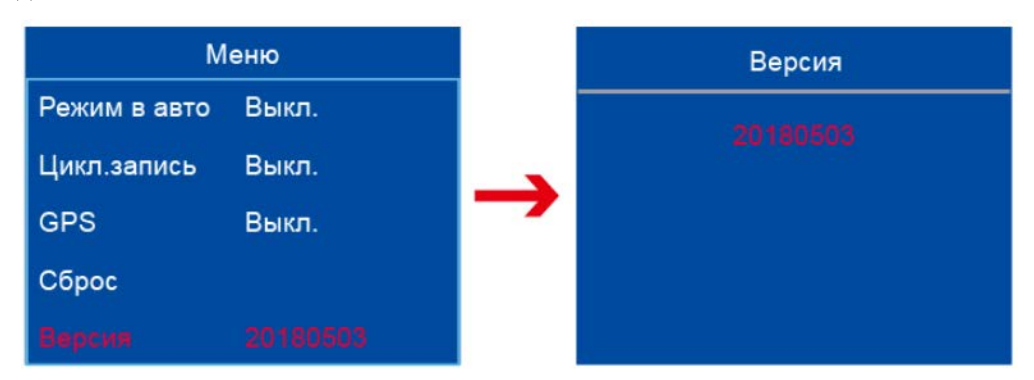

## **Язык**

Выбор языка, по умолчанию «Русский».

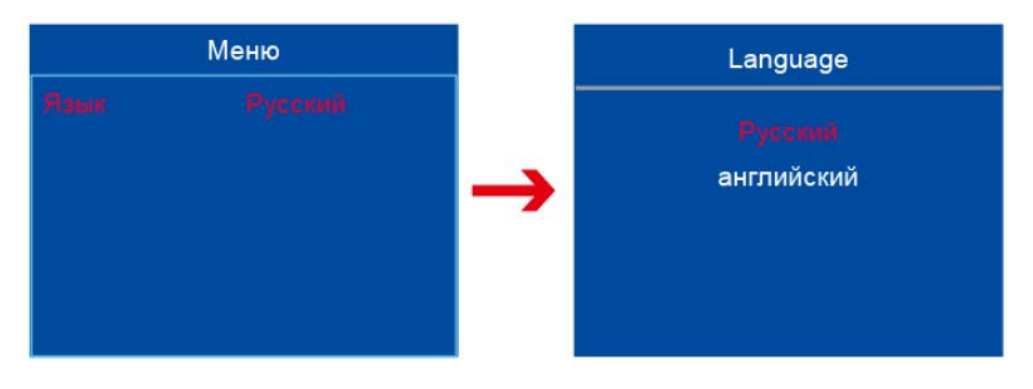

# <span id="page-19-0"></span>**Глава 2. Установка и использование программного обеспечения**

#### 1、Перед установкой рекомендуется отключить

антивирусное программное обеспечение.

optimus

Программное обеспечение совместимо сWindows98/2000/XP/Windows 7/8/10. В системе Win8 и выше необходимо установить «отключить цифровую подпись драйвера». Щелкните правой кнопкой мыши на «моем компьютере» - нажмите «Свойства», чтобы найти версию системы, как показано:

2、Поместите компакт-диск в дисковод - Откройте

компакт-диск - Дважды щелкните «Мой компьютер» - откройте компакт-диск - найдите установочные файлы, как показано на рисунке:

3、Дважды щелкните, чтобы установить, нажмите

«Далее» по очереди в соответствии с мастером установки, и программное обеспечение установлено автоматически, как показано:

4 、 Интерфейс автоматической установки появится после нажатия «Далее» три раза, в ожидании нескольких секунд, а затем снова нажмите «Далее».

#### 查看有关计管机的其木信息

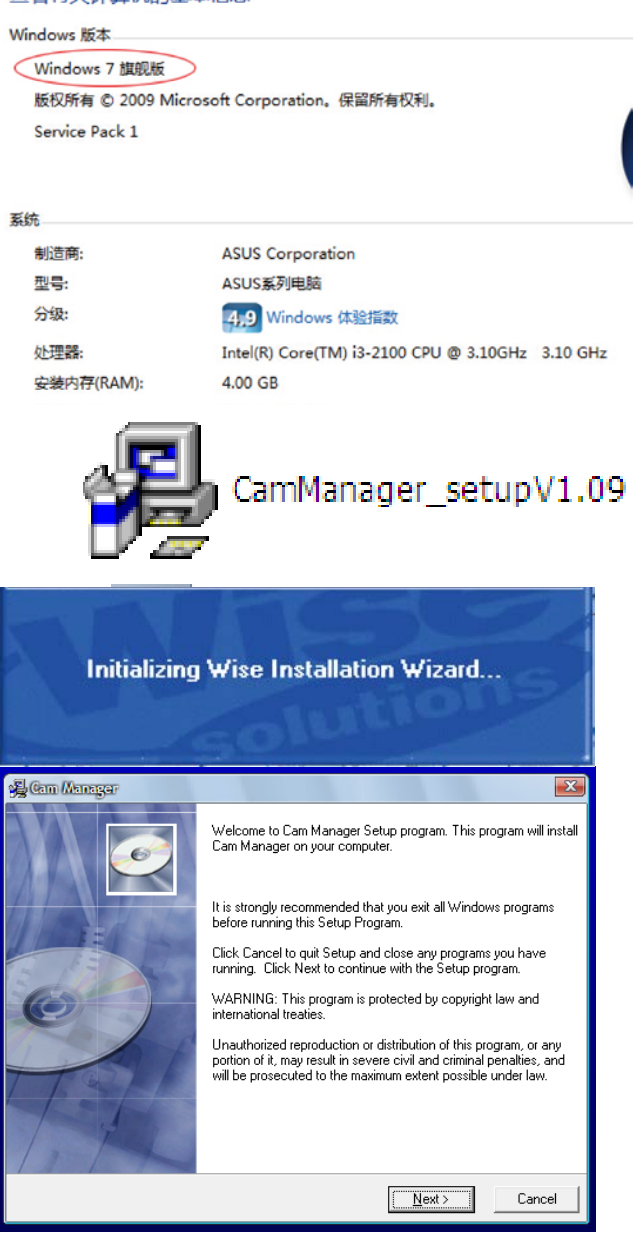

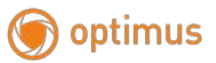

5、Следующий интерфейс появится после нажатия

#### «Далее» пять раз.

Примечание. Путь установки по умолчанию - это диск C, нет необходимости изменять путь установки и нажмите «Далее» прямо на следующий шаг.

6 、 Затем нажмите «Далее», а затем нажмите

«Готово» на последних двух, чтобы установить его, как показано на рисунке 6:

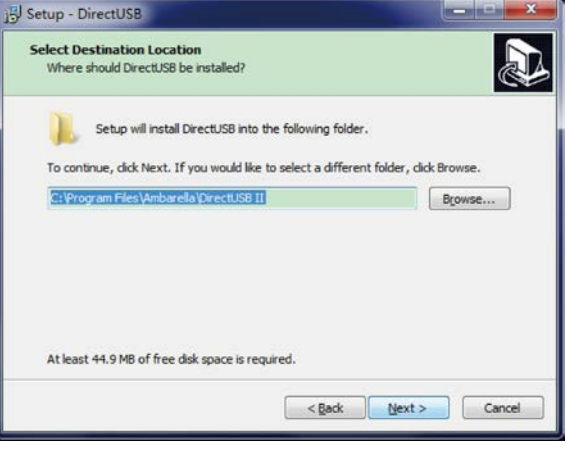

7、Значок отображается на рабочем столе компьютера автоматически, как показано на рисунке 7:

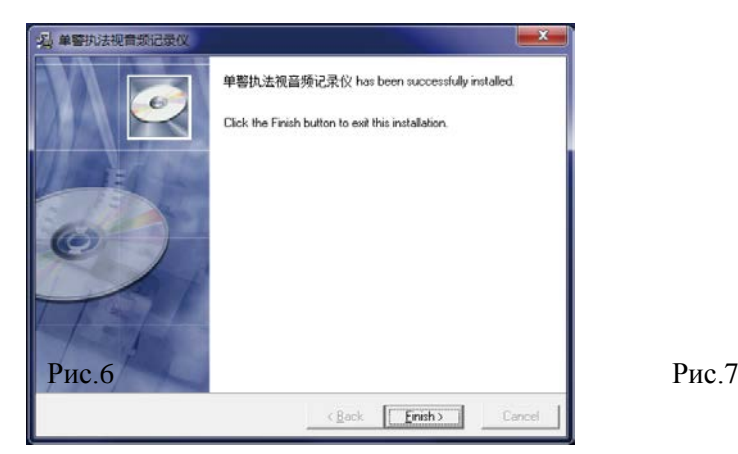

8、Включите рекордер и подключите его к компьютеру с помощью USB-кабеля, дважды щелкните

ярлык, который появляется на рабочем столе, откройте программное обеспечение для входа в систему и появится следующий интерфейс.

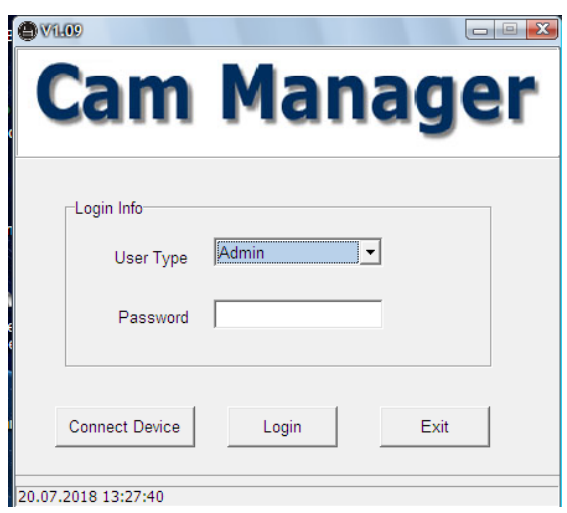

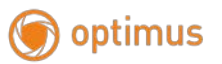

9、Первоначальный пароль: 000000, типы пользователей можно разделить на администраторов и обычных пользователей.

Администраторы: могут управлять всеми интерфейсами напрямую, например, «время, имя, изменить пароль для входа, операцию с файлом» и т. д.

Общие пользователи: могут вводить только «U-диск» и читать его. Поиск файлов и другие операции установки отображаются серым цветом.

10、Нажмите, чтобы подключить устройство, затем нажмите «Войти» для входа. Время записи будет автоматически основано на текущем времени ПК (Обязательно проверьте, верно ли время на ПК) нажмите «ОК».

11、Затем нажмите «Да», чтобы ввести USB. Вы можете увидеть съемный диск на компьютере и найти нужные файлы.

12、Нажмите кнопку «Выбрать путь загрузки», затем можно установить путь загрузки с камеры.

13、Вы можете загружать файлы после установки пути, но прежде чем загружать файлы, убедитесь, что

путь был в порядке, затем нажмите «Загрузить», камера напомнит вам удалить файлы внутри себя после его загрузки, затем выберите «Да» и файлы с камеры будут удалены; Выберите НЕТ, файлы останутся на карте камеры.

14、Нажмите «Да», внутренние файлы с камеры загрузятся на заданный путь, затем при успешной

загрузке появляется маленькая кнопка, нажмите «ОК» и функция загрузки завершена.

15、Когда вам нужно изменить имя устройства и номер, введите номер столбца и установите то, что вы хотите.

16、Если вам нужно изменить свой пароль, просто введите новый пароль дважды, затем нажмите «ОК».

Пароль будет изменен.

<span id="page-21-0"></span>Примечание: если есть какие-либо проблемы или вы не можете его использовать, попробуйте изменить компьютер или переключить порт USB.

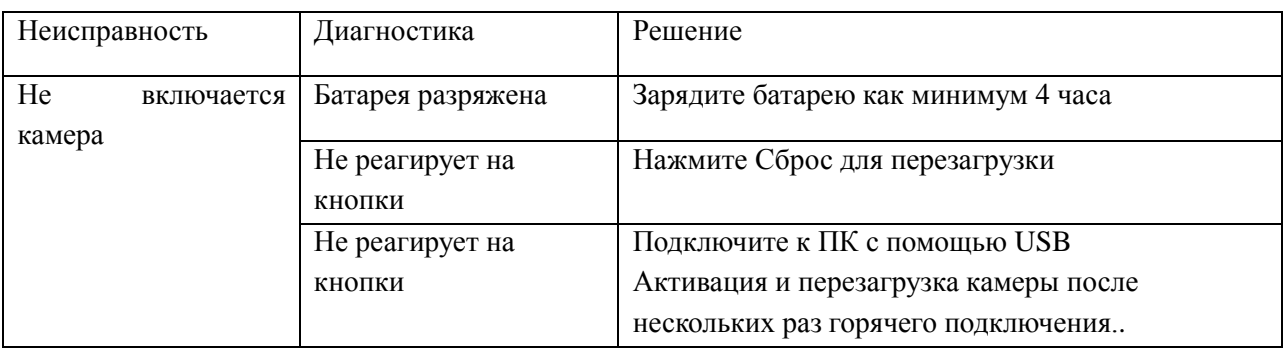

#### Приложение A Устранение неполадок

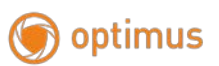

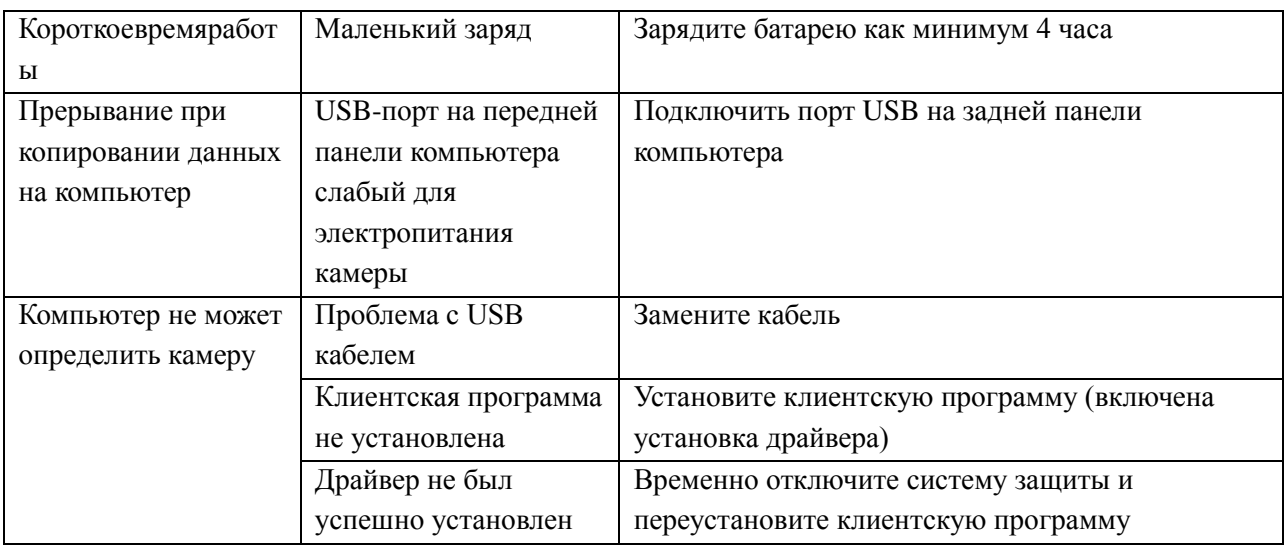